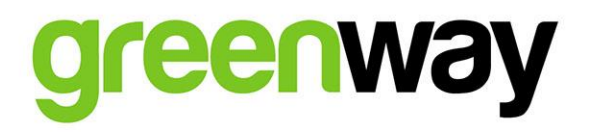

**Greenway Infrastructure s.r.o** *Main Office:* Bajkalska 5/B, 83104 Bratislava, Slovakia *Legal Address:* Dohnany č. 464, 020 51 Dohnany, Slovakia info@greenway.sk | +421 (2) 321 17 333 **www.greenway.sk** | **www.greenwaynetwork.com**

Company ID: 47 728 086 | Tax ID: 2024088363 | VAT ID: SK7120000074

## How to Charge your vehicle on Fast Chargers in the GreenWay network

# by Smartphone & RFID card

*Note: There are minor differences in the process of charging between different types of chargers which are important to understand so charging works properly*

#### **EFACEC Type Charging Station by RFID card:**

- 1. Be sure that your vehicle is not connected to the charging station
- 2. Hold your GreenWay card over the RFID card reader below the screen
- 3. Choose and confirm the type of connector
- 4. Follow the instructions on the display and charge your vehicle
- 5. To stop charging hold your GreenWay card over the reader again and follow the instructions to finish the session

### **EFACEC Type Charging Station by WEB-app:**

- 1. Go to driver.greenway.sk and log in to your account
- 2. On the map choose location where you want to charge (if you cannot see map, you can find it at: Menu -> Locations)
- 3. Select "see connectors" and choose which one you want to use by hitting: "select"
- 4. Now you can start charging by selecting "Start charging"
- 5. Follow instructions on the display (connect the plug to your car and confirm at the station)
- 6. To stop charging select: "Stop charging" at the charging overview window (menu > current session)

### **DBT Type Charging Station by RFID card:**

- 1. Be sure that your vehicle is not connected to the charging station
- 2. Choose and confirm type of connector
- 3. Choose ID type (choose card)
- 4. Hold your GreenWay card over the reader located below the display
- 5. Follow the instructions on the display to charge your vehicle (connect the plug to your car and confirm at the station)
- 6. To stop charging hold your RFID card over the reader again and finish session

#### **DBT Type Charging Station by WEB-app:**

- 1. Go to driver.greenway.sk and log in to your account
- 2. At the map choose location where you want to charge (if you cannot see map, you can find it at: Menu -> Locations)
- 3. Select "see connectors" and choose which one you want to use by hitting: "select"
- 4. Now insert connect into your car.
- 5. You can start charging by selecting "Start charging"
- 6. To stop charging select: "Stop charging" at the charging overview window (menu -> current session)